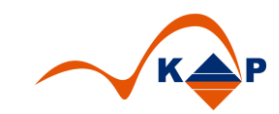

## **Praxislösung 005**

# **"SMS Versand Klinischer Auftrag"**

## Inhaltsverzeichnis

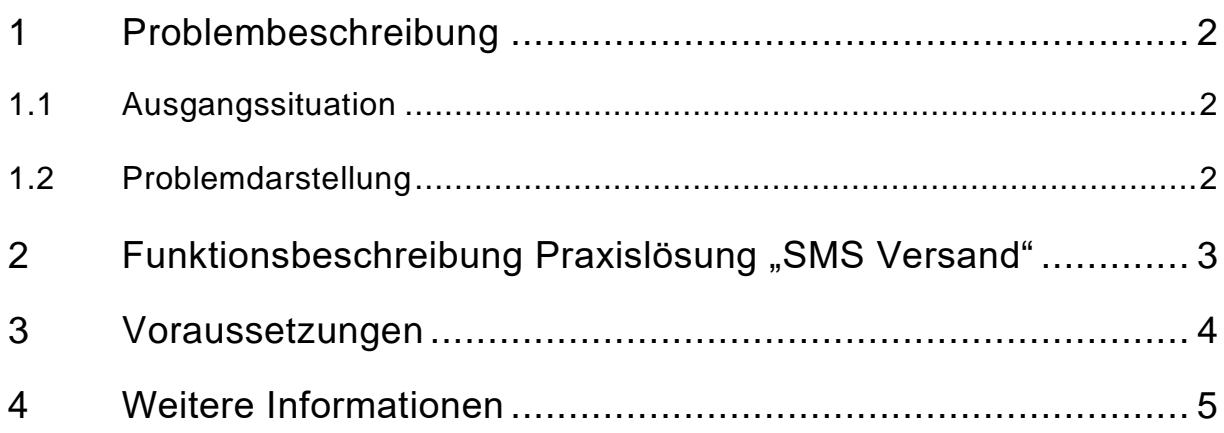

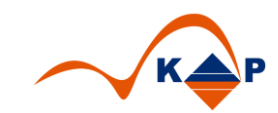

### <span id="page-1-0"></span>**1 Problembeschreibung**

#### <span id="page-1-1"></span>**1.1 Ausgangssituation**

Die Anmeldung von medizinischen Leistungen erfolgt im SAP i.s.h.med mit dem sogenannten Klinischen Auftrag.

Dabei wählt der "Anmelder" eine medizinisch anforderbare Leistung und übermittelt diese an den Leistungserbringer (Adressaten).

Dem Leistungserbringer werden alle seine Aufträge im Klinischen Arbeitsplatz in der sog. "Arbeitsliste" angezeigt.

#### <span id="page-1-2"></span>**1.2 Problemdarstellung**

Für die Anzeige der klinischen Aufträge muss der Anwender vor dem System sitzen und die Liste regelmäßig aktualisieren.

Bei der Vielzahl der einem Anwender zugeordneten Listen oder durch Abwesenheit des Anwenders vom System, übersieht der Leistungserbringer sehr leicht dringende Anforderungen.

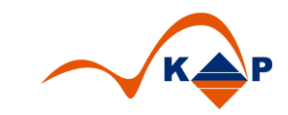

### <span id="page-2-0"></span>**2 Funktionsbeschreibung Praxislösung "SMS Versand"**

Die Praxislösung "SMS" Versand bietet die Möglichkeit, direkt in Klinischen Auftrag ein Kennzeichen "SMS Versand" zu setzen.

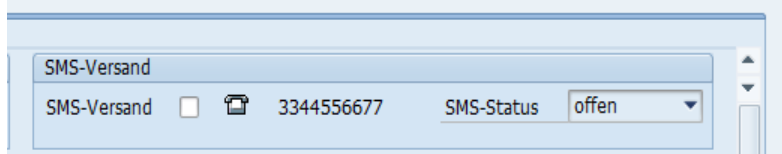

**Abbildung 1: Initiale Einstellung SMS Versand**

In dem Kundenbaustein wird eine in den Stammdaten hinterlegte Telefonnummer vorbelegt.

Wenn der Anwender das Kennzeichen "SMS Versand" wählt, erhält der Empfänger eine SMS mit den Informationen:

- Stammdaten des Patienten
- Fallnummer
- Anmeldende Station / Ambulanz
- Fragestellung aus dem Klinischen Auftrag
- Anmeldete Leistung

Konnte die SMS erfolgreich versandt werden, wechselt der Status auf "versandt". Somit weiß der Anmelder, dass der Erbringer per SMS informiert wurde.

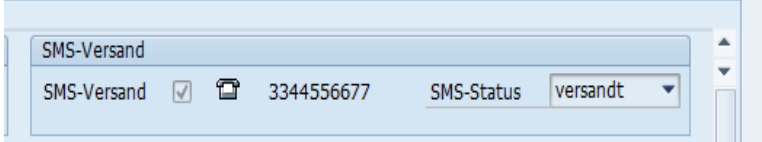

**Abbildung 2: Status "versandt"**

#### **Anwendungsbeispiel**

Diese Praxislösung ist im Bereich der "Konsile" empfehlenswert.

Konsilärzte erhalten über diese Lösung die Information, wo und für welchen Patienten ein Konsil benötigt wird, **ohne** dabei direkt auf das SAP System zugreifen zu müssen.

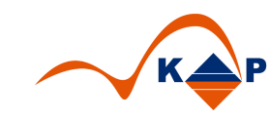

## <span id="page-3-0"></span>**3 Voraussetzungen**

Folgende Voraussetzungen sind erforderlich.

- 1. SAPConnect ist eingerichtet.
- 2. SAP Benutzer mit ausreichenden Berechtigungen.

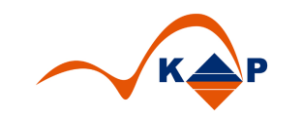

## <span id="page-4-0"></span>**4 Weitere Informationen**

KAP GmbH **Ansprechpartner:** Marienfelder Allee 214 Andreas Richter

12279 Berlin Tel.: +49 (0)30 / 702 444 02 Email: [info@kap-berlin.de](mailto:info@kap-berlin.de) Mobil: +49 (0)173 / 99 99 589